# **Un po' di pratica**

Reti di Elaboratori Corso di Laurea in Informatica

Università degli Studi di Roma "La Sapienza"

Original slides from Marco Barbera

# **Network tools**

- netstat
- netcat
- ping
- host
- nslookup
- wireshark
- .and many others

# **DISCLAIMER**

- You are free to use your favourite operating system, but during this and the following practical lectures, we will only refer to **GNU/Linux**.
	- o other operating systems may have slightly different behaviours or tool implementations we won't discuss (although there might be some exception to this rule)
- It is **strongly** recommended to run the examples at home
- For Windows/OSX users:
	- o you can run Linux on a virtual machine
	- o **VirtualBox** is free and easy to use
	- o You can download the image of a XUbuntu distribution from: http://virtualboxes.org/images/xubuntu/
		- i's very lightweight, should run on older computers too
- Another possibility would be to use a XUbuntu as a **Live** distribution http://xubuntu.org/getxubuntu/ (does not require to install software)

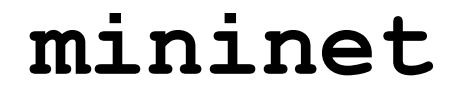

# **Configure Mininet VM**

• Download VirtualBox from:

https://www.virtualbox.org/

• Download and install the mininet VM from:

http://mininet.org/download/

# **mininet**

- Change network settings by enabling «NAT»
- Start the mininet VM
- Password is mininet

MORE INFO at http://mininet.org

# **mininet**

Run the following commands inside the VM to configure the GUI

- sudo apt-get update
- sudo apt-get install xinit lxde
- startx

• sudo apt-get install virtualbox-guest-dkms

a command line tool that displays network connections, routing tables, interface statistics and so on..

- by default, netstat shows only the established connections
- using the **-a** option, it shows both established and **listening** connections
	- o a connection in **LISTEN** state typically belongs to a server waiting for clients to connect
- **netstat** shows both TCP/UDP/**TCPv6**/**UDPv6** connections and **UNIX sockets**
	- o TCPv6, UDPv6: TCP and UDP connections on top of the IPv6 protocol (check out the lectures on IP)
	- o UNIX sockets are roughly like a TCP/UDP connection used only for local inter-process communication purposes (**not** covered by this course. Check out the Operating Systems course)

root@bt:~# netstat -a Active Internet connections (servers and established) Proto Recv-Q Send-Q Local Address Foreign Address State tcp 0 0 \*:ssh tcp 0 0 \*:12345 tcp 0 0 localhost:7337 tcp 0 0 192.168.1.130:51051 mil01s19-in-f12.1:https tcp 0 0 192.168.1.130:44305 fa-in-f84.1e100.n:https ESTABLISHED tcp 0 0 192.168.1.130:41495 tcp 1 0 192.168.1.130:45425 tcp 0 0 192.168.1.130:41640 ... tcp6 0 0  $\star \cdot \star$  $\star$  .  $\star$  $\star \cdot \star$ LISTEN LISTEN LISTEN ESTABLISHED ESTABLISHED CLOSE\_WAIT TIME\_WAIT zrh04s05-in-f20.1e1:www zrh04s05-in-f31.1e1:www OCSP.AMS1.VERISIGN.:www [::]:ssh Active UNIX domain sockets (servers and established) Type State  $[\cdot:\cdot]:^{\star}$ I-Node LISTEN Proto RefCnt Flags Type State I-Node Path unix 2 [ ACC ] STREAM LISTENING 24790 /tmp/.X11-unix/X0  $unix<sub>2</sub>$ 3732 [ ACC ] STREAM LISTENING 25029 /tmp/.ICE-unix/

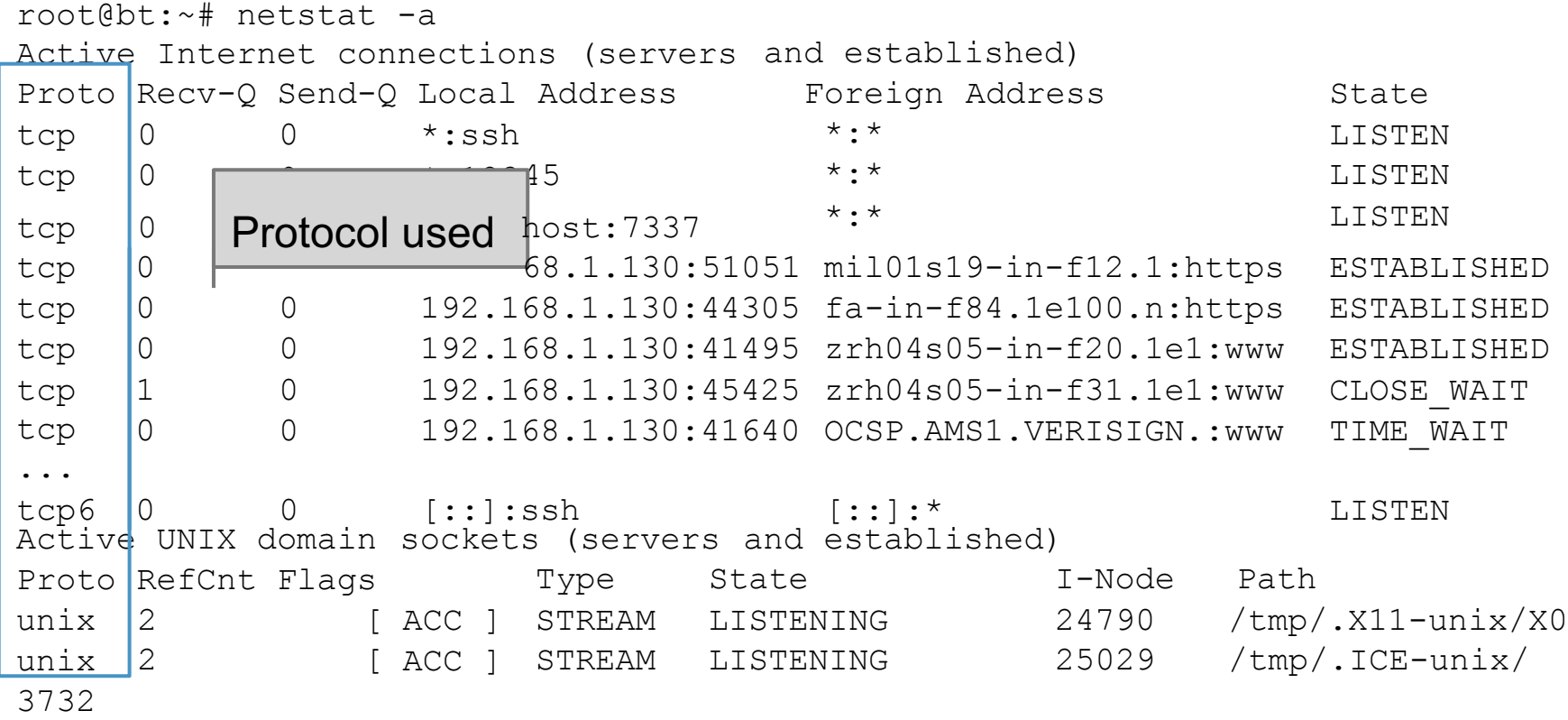

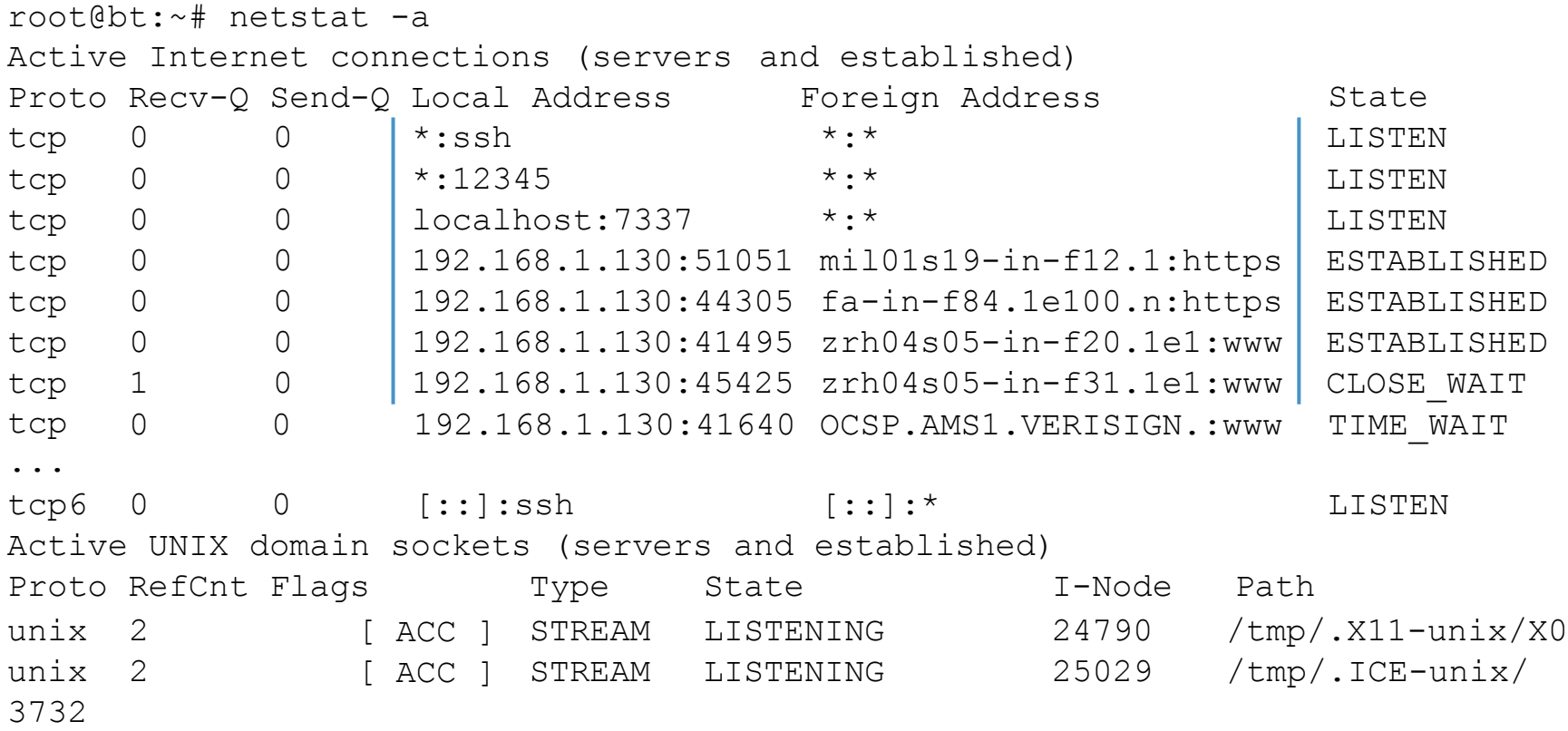

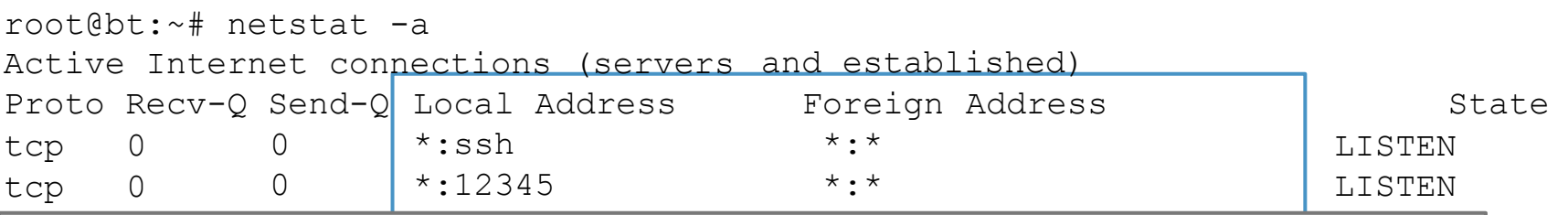

- connections endpoints, in the form addr:port
- to connoction on apoint of the form addition. The Estate of the Estate of the Estate of the Estate of the Estate of the Estate of the Estate of the Estate of the Estate of the Estate of the Estate of the Estate of the Esta ○ netstat gives a name to any known port (*e.g.,* 22 becomes 'ssh', 80 becomes 'http', and so on). You can use the **-n** option to tch 1 0 192.168.1.130:45425 zrhoda in the state of the state of the state of the state of the state of the state of the state of the state of the state of the state of the state of the state of the state of the state of th  $t_{\rm c}$  0  $\mu$  192.168.1.130:4164.1.130:41640 OCSP.AMS1.130:41640 OCSP.AMS1.130:41640 OCSP.AMS1.130:4164.1.130:4164.1.130:4164.1.130:4164.1.130:4164.1.130:4164.1.130:4164.1.130:4164.1.130:4164.1.130:4164.1.130:4164.1.130
	- '\*' means 'any'
- $\circ$   $\cdot$  ":ssh' in the Local Address column means that a process is listening on the 'ssh' (22) port from any interface (*e.g.,* both Proto RefLernet and WiFi) and Type States Type States Type States Type States Type States Type States Type States Type States Type States Type States Type States Type States Type States Type States Type States Type States unix 2 [ ACC ] STREAM LISTENING 24790 /tmp/.X11-un
- For listening connections, '\*:\*' in the **Foreign Address** column  $\frac{\mid x / x_0}{\mid x / x_0}$ means that the server accepts connections from any client

SHED SHED SHED AIT IT

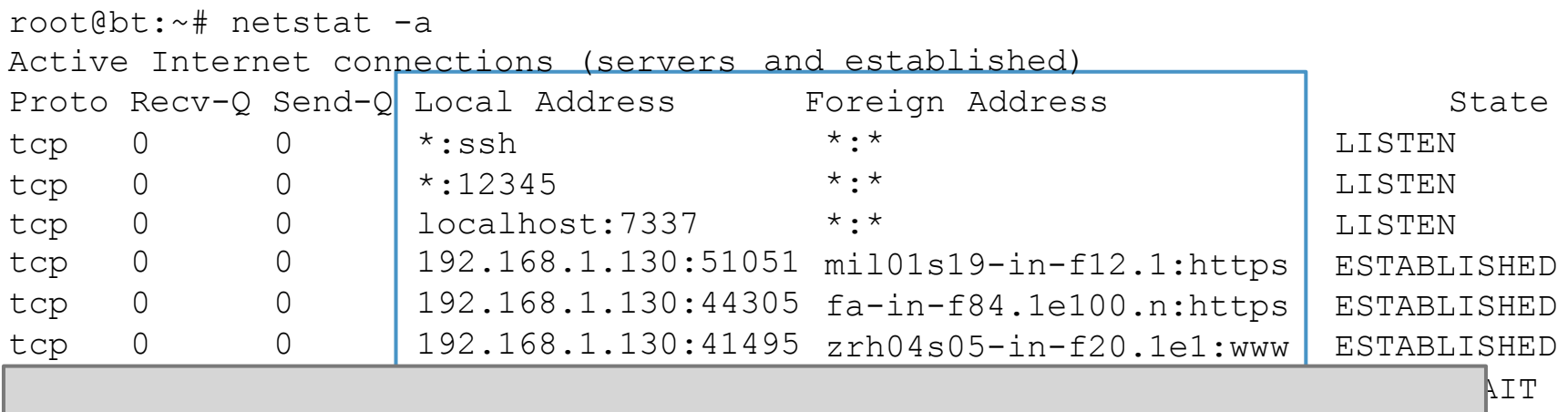

- connections endpoints, in the form addr:port
- $\circ$  for established connections, the **Foreign Address** column shows the address:port of the remote endpoint of the connections

IT

 $\rm x/X0$  $\mathbf{x}/$ 

○ for established connection, the Local Address column shows the address nort of the local endpoint of the connections und daarboolport of the local onapolity three connections the address:port of the local endpoint of the connections

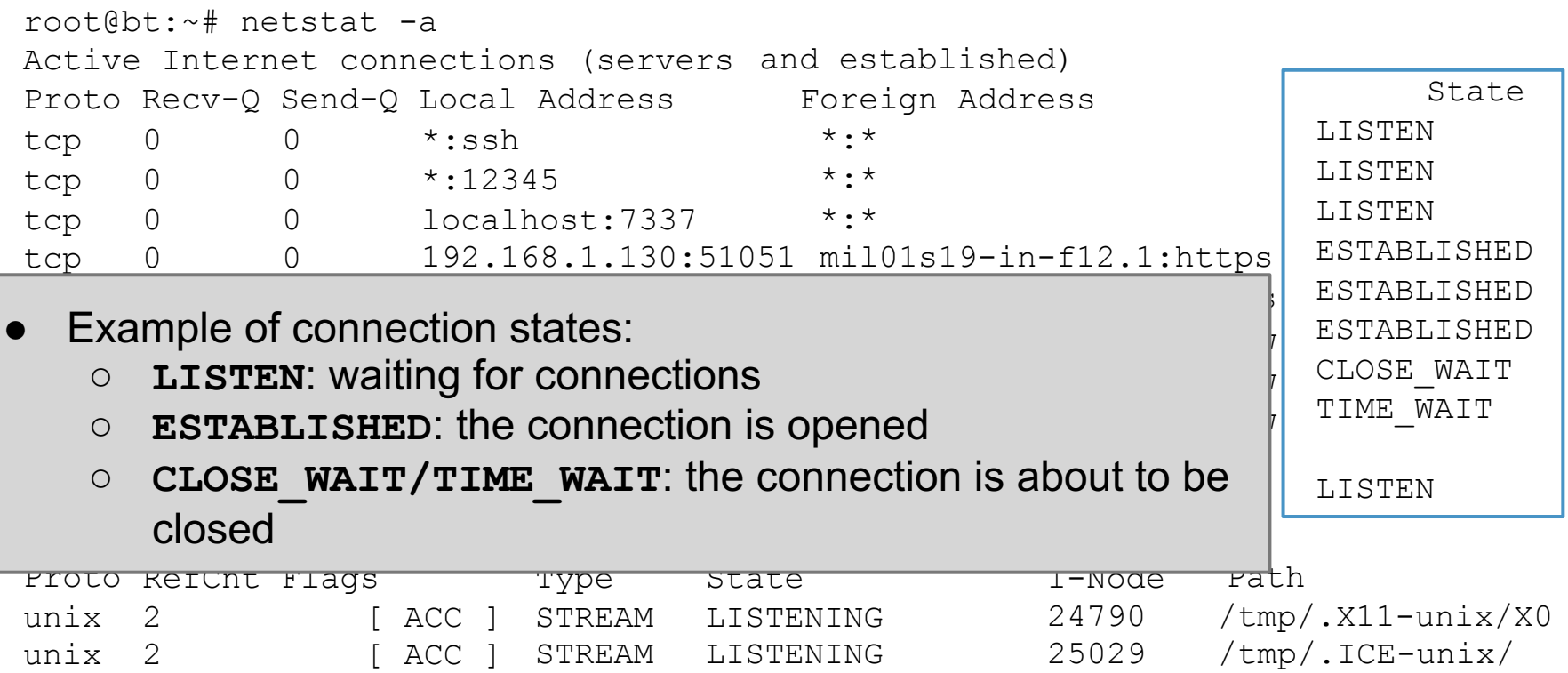

3732

- Other **netstat** options:
	- o**-p** shows the name of the process that opened the connections
	- o **-t** shows TCP connections only
	- o **-l** shows listening connections only
	- o**-4** shows TCPv4 or IPv4 connections o
		- **-n** does not resolve addresses or ports
	- o **-c** shows output continuously
- Options can be combined together:
	- o for example: **-t4l** shows only listening TCP connections
- **netstat -r** shows the local *routing table* (check out the lectures on IP)
	- not very interesting for typical desktop/laptops configurations
- **netstat -i** shows info on the available network interfaces (*e.g.,* ethernet, WiFi, local loop)

#### Example. Let's check how many connections Spotify uses (next slide) (when using P2P)

Means: show all the TCP connections (**-t**) based on IPv4 (**-4**) that are in the LISTEN state (**-l**). Print also the PID of the process associated to each connection (**-p**)

**netstat -t -l -p -4**

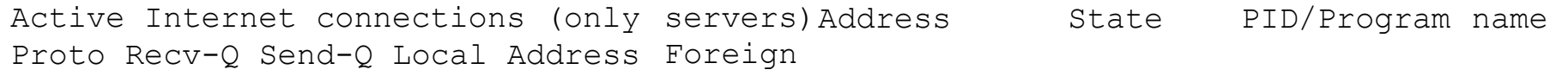

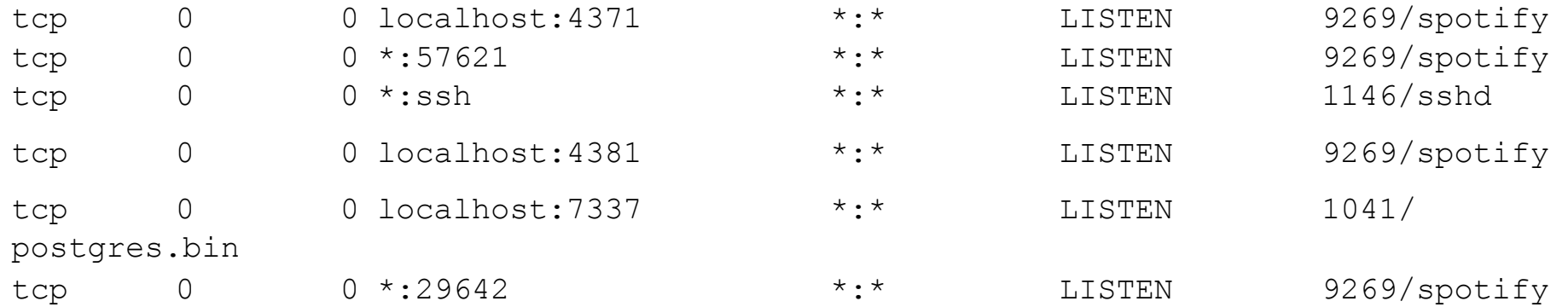

#### **netstat -t -l -p -4**

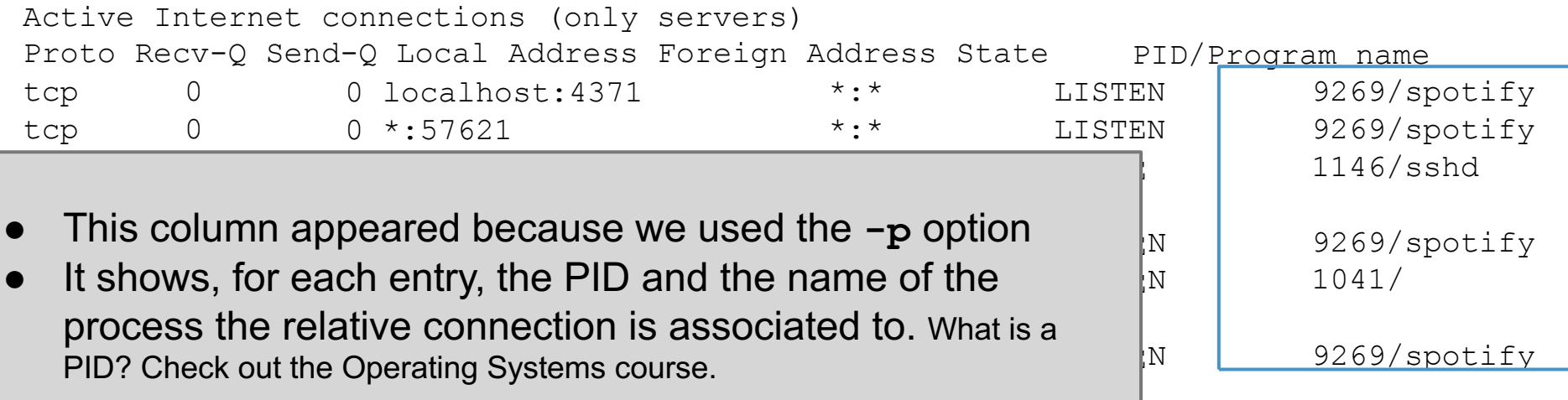

#### **netstat -t -l -p -4**

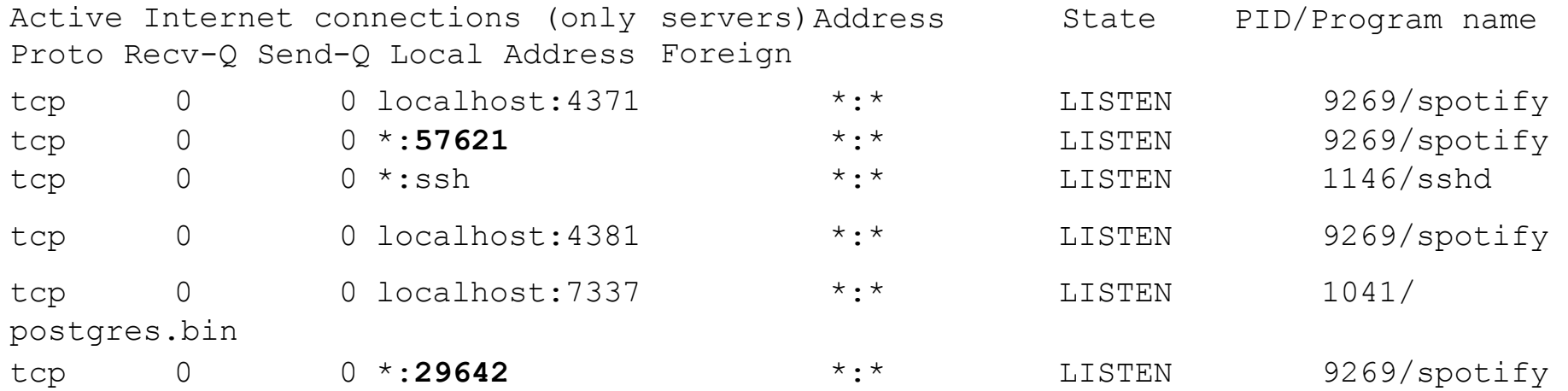

So, Spotify is waiting for connections to ports 57621 and 29642 coming from **ANY** network interface (*e.g.,* WiFi and ethernet)

#### **netstat -t -l -p -4**

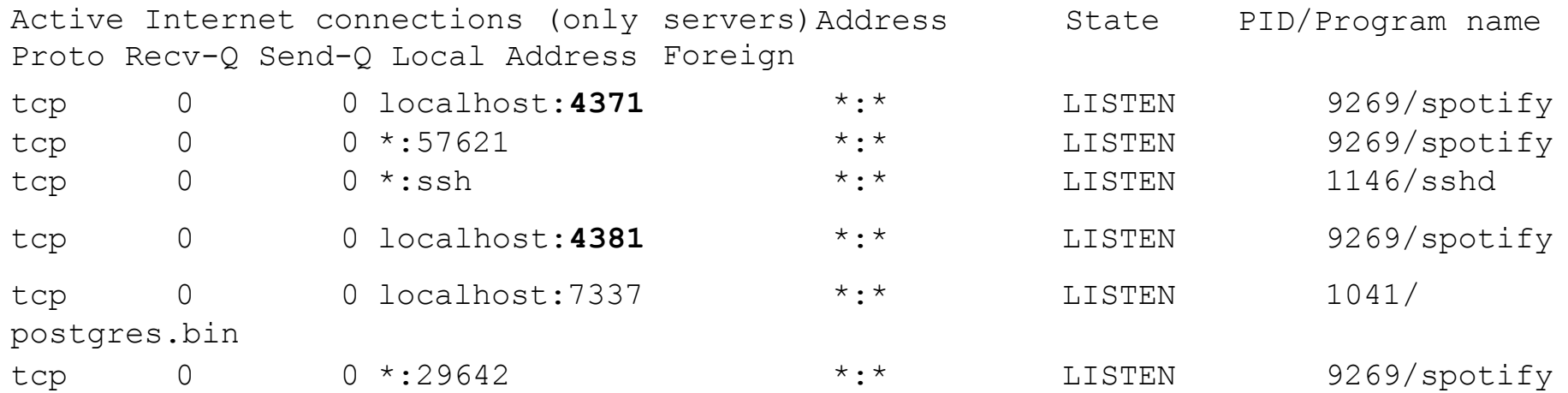

.. and on ports 4371 and 4381 from the virtual internal interface only

#### **netstat -t -p -4**

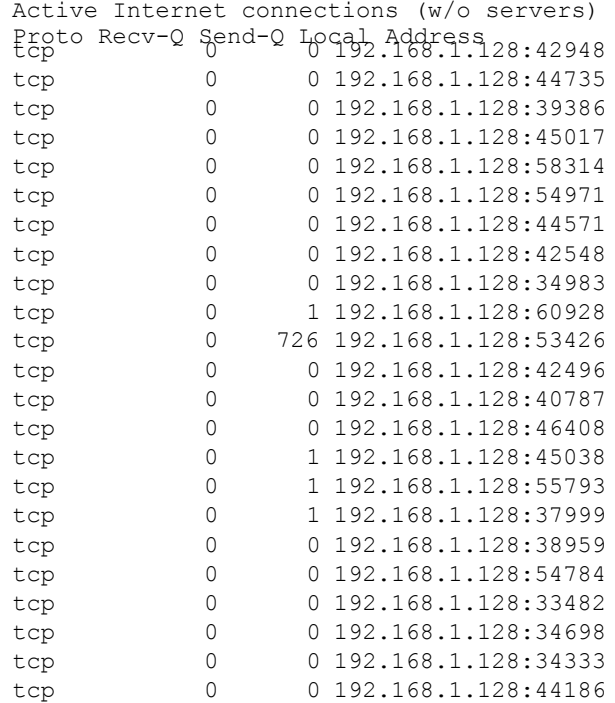

Means: show all the TCP connections (**-t**) based on IPv4 (**-4**) that are not in the LISTEN state (**-l** is omitted). Print also the PID of the process associated to each connection (**-p**)

Proto Recv-Q Send-Q Local Address Foreign Address State PID/Program name tcp 0 0 192.168.1.128:42948 host81-148-21-127:18671 ESTABLISHED 9691/spotify host109-153-120-2:26071 ESTABLISHED 9691/spotify i19-les02-ntr-176:17048 ESTABLISHED 9691/spotify cpc8-seac19-2-0-c:47488 ESTABLISHED 9691/spotify 96.29.82.79.rev.s:18428 ESTABLISHED 9691/spotify fa-in-f189.1e100.:https ESTABLISHED 8997/firefox 178-26-158-174-dy:63235 ESTABLISHED 9691/spotify  $b110-81-202.$ dsl.t:13687 ESTABLISHED 9691/spotify 68.232.34.151:www ESTABLISHED 9691/spotify bl15-104-193.dsl.:39711 SYN SENT 9691/spotify host109-145-57-13:24432 ESTABLISHED 9691/spotify cdt33-1-88-177-70:43360 ESTABLISHED 9691/spotify 169.130.79.188.dy:32885 ESTABLISHED 9691/spotify 5.226-134-109.ads:40967 ESTABLISHED 9691/spotify 24.133.118.209:16100 SYN SENT 9691/spotify 78-21-193-22.acce:55959 SYN SENT 9691/spotify 195-132-159-157.r:24555 SYN SENT 9691/spotify greta.lon.spotify:https ESTABLISHED 9691/spotify host109-145-62-17:54001 ESTABLISHED 9691/spotify thebreakfa96.pnds:55664 ESTABLISHED 9691/spotify 82-135-201-51.sta:35423 ESTABLISHED 9691/spotify bl18-112-171.dsl.:26916 ESTABLISHED 9691/spotify ip-178-201-42-170:44792 ESTABLISHED 9691/spotify

#### **netstat -t -p -4**

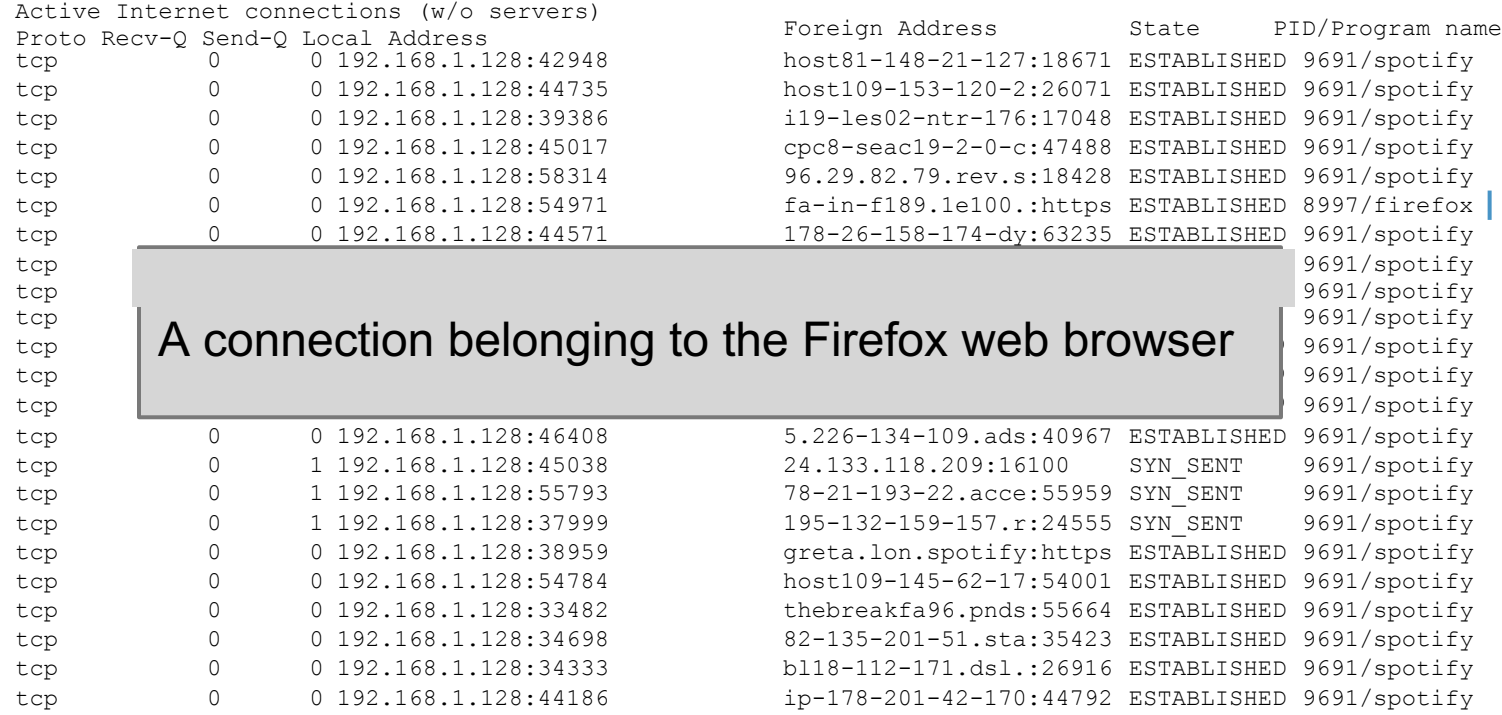

#### **netstat -t -p -4**

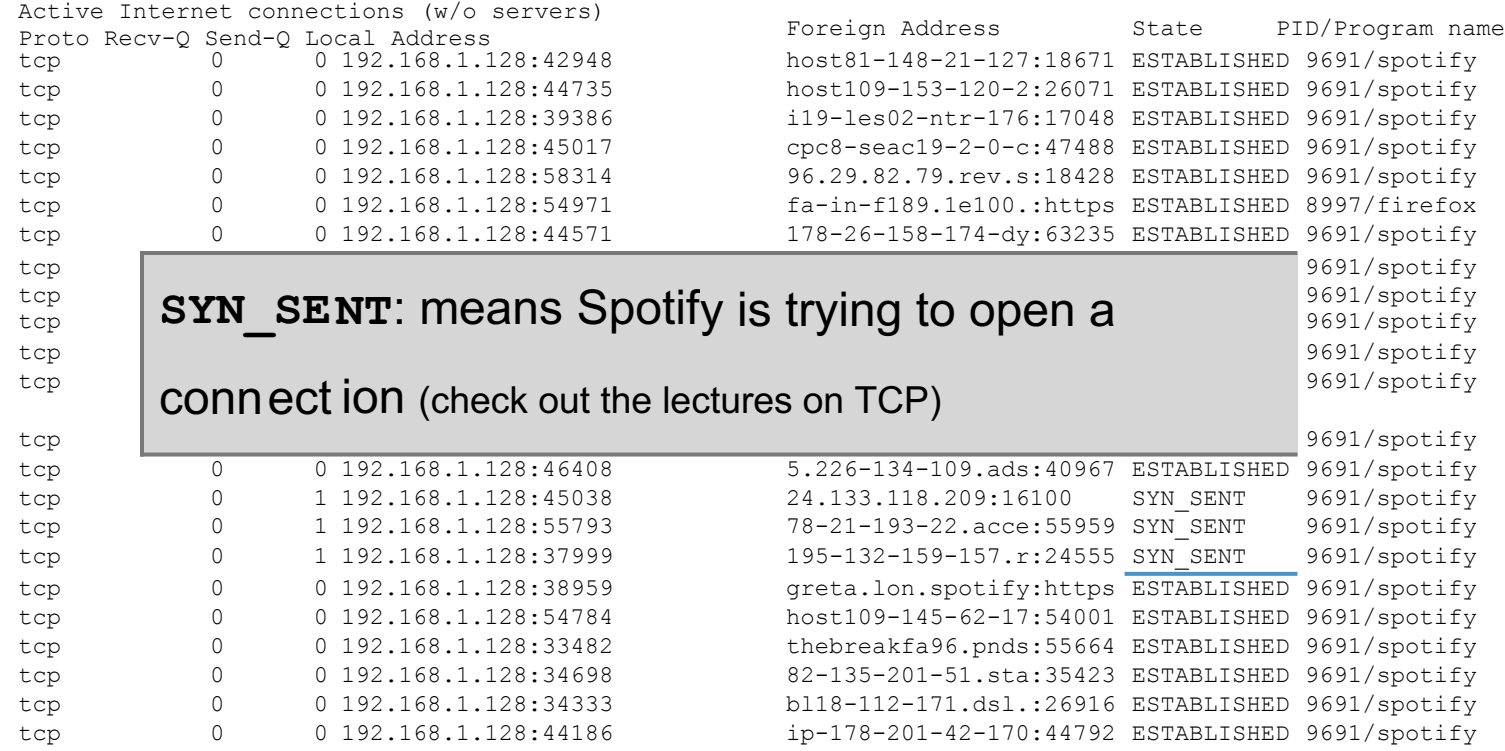

#### **netstat -t -p -4**

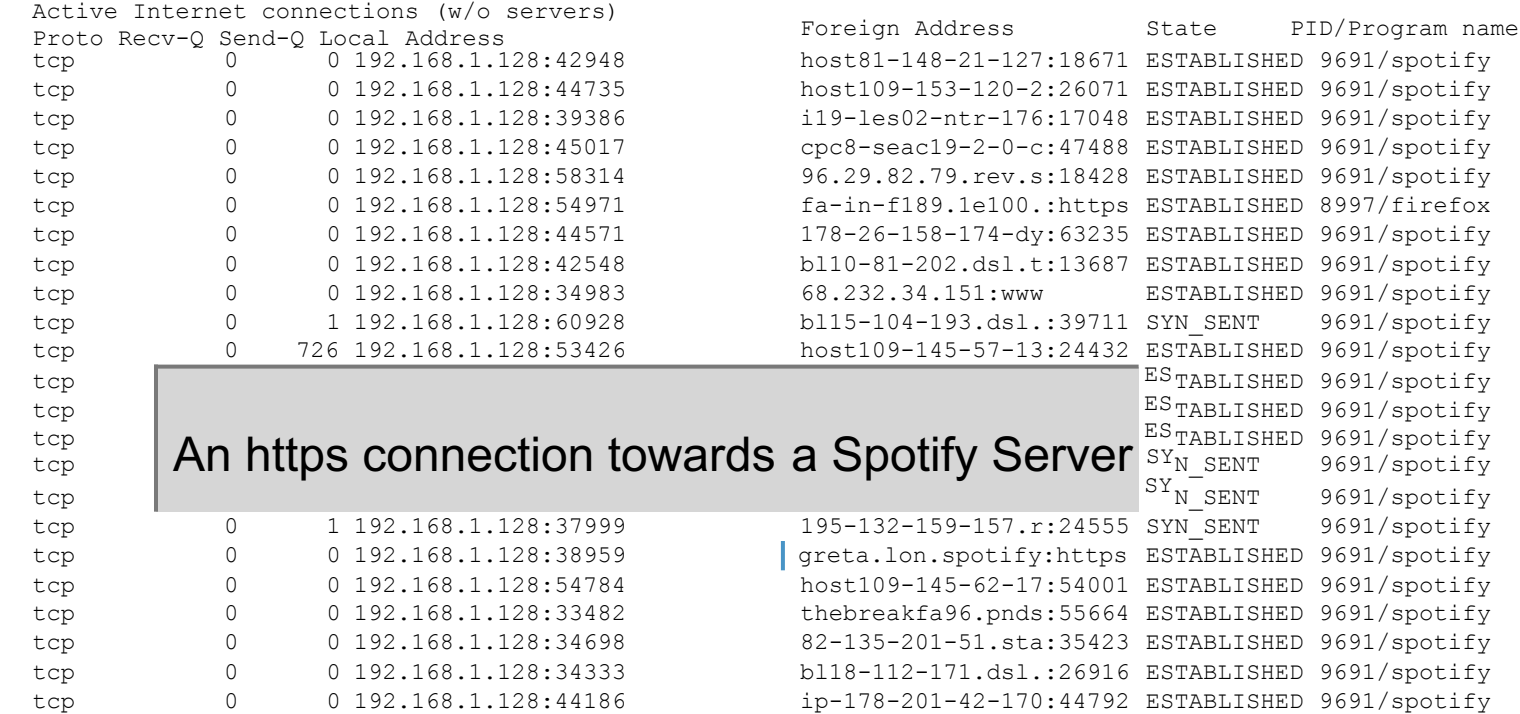

Just like the previous command, but with the **-n** option, telling netstat to not give names to addresses (through reverse DNS queries)

#### **netstat -t -n -4**

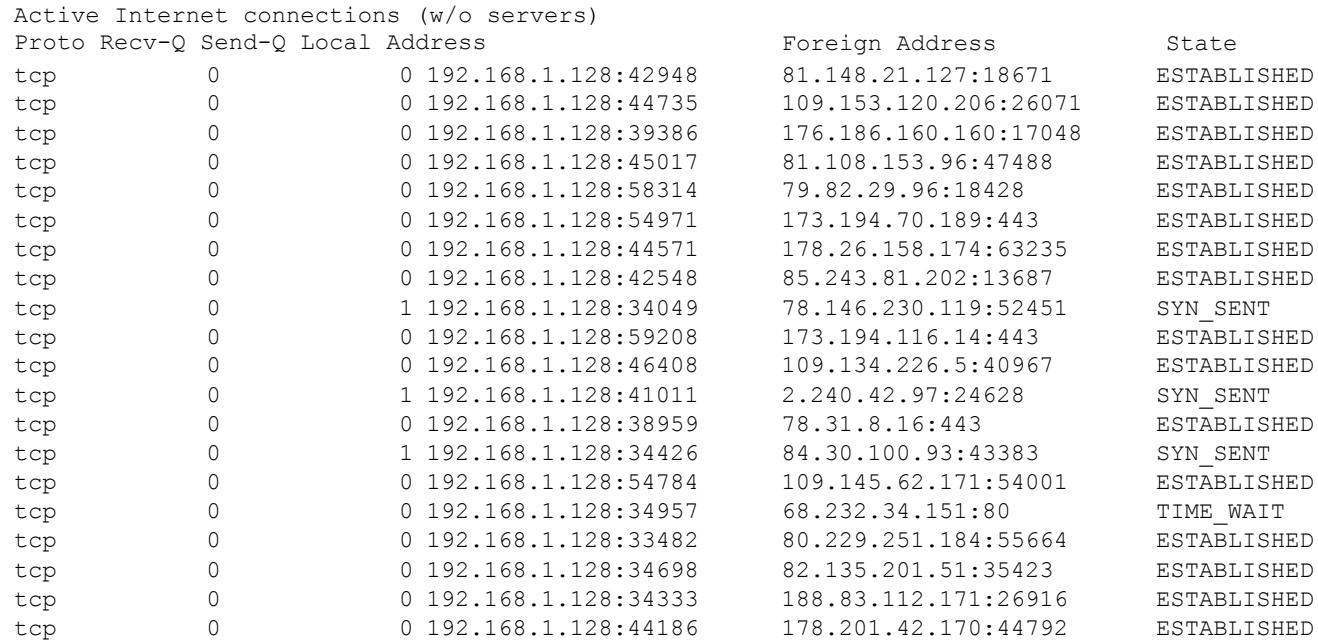

Just like the previous command, but with the **-n** option, telling netstat to not give names to addresses (through reverse DNS queries)

**netstat -t -n -4**

Active Internet connections (w/o servers)

#### Overall:

- $t_{\alpha}$  Deleters  $\alpha$ • 1 connection to Belgium **bluesses** and the state of the state of the state of the state of the state of the state of the state of the state of the state of the state of the state of the state of the state of the state of
- $\sim$ • 3 connections to Germany **but a strategier of the strategier of the strategier of the strategier of the strategier of the strategier of the strategier of the strategier of the strategier of the strategier of the strategi**
- $t_{\rm c}$  ,  $\blacksquare$  192.188.1.128:549711.128:549711.128:549711.128:549711.128:549711.128:549711.128:549711.128:549711.128:549711.128:549711.128:549711.128:549711.128:549711.128:549711.128:549711.128:549711.128:549711.128:54 • 2 connections to France
- $t_{\alpha}$  1 1  $V$ ● 6 connections to U.K. ■ 192.128:34049 128:34049 128:34049 128:34049 128:34049 128:34049 128:34049 128:34049 128:34049 128:34049 128:34049 128:34049 128:34049 128:34049 128:34049 128:34049 128:34049 128:34049 128:34049 1
- tcp 0 192.188.1.128.1.128.1.128.1.128.1.128.1.128.1.128.1.128.1.128.1.128.1.128.1 ● 1 connection to Lithuania ■ 1 202.128.1.128:46408
- tcp 0 1 192.188.1.128.1.128.1.128.1.128.1.128.1.128.1.128.1.128.1.128.1.128.1.128 • 1 connection to Luxembourg **but a late of the set of the set of the set of the set of the set of the set of the set of the set of the set of the set of the set of the set of the set of the set of the set of the set of th**
- $t$  1 192.168.1.128.1.128.1.128.1.128.1.128.1.128.1.128.1.128.1.128.1.128.1.128.1.128.1.128.1.128.1.128.1.128.1.128.1.128.1.128.1.128.1.128.1.128.1.128.1.128.1.128.1.128.1.128.1.128.1.128.1.128.1.128.1.128.1.128.1.128.1.1 • 1 connection to Netherlands
- $t = 0$ ● 2 connections to Portugal and the connections of
- $t<sub>0</sub>$  192.168.1.128.1.128.1.128.1.128.1.128.1.128.1.128.1.128.1.128.1.128.1.128.1.128.1.128.1.128.1.128.1.128.1.128.1.128.1.128.1.128.1.128.1.128.1.128.1.128.1.128.1.128.1.128.1.128.1.128.1.128.1.128.1.128.1.128.1.12 ● 3 connections to the U.S. 2020 2020 2020

Spotify **truly was** a world-wide P2P network!

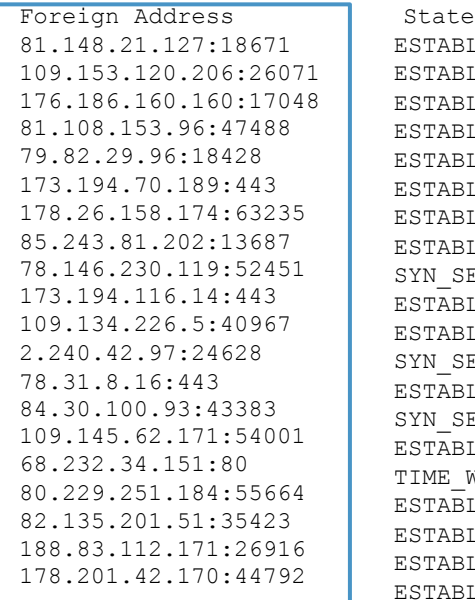

ESTABLISHED ESTABLISHED RT.TSHED BLISHED BLISHED ESTABLISHED ESTABLISHED ESTABLISHED SENT ESTABLISHED ESTABLISHED SENT ESTABLISHED SENT ESTABLISHED WAIT ESTABLISHED ESTABLISHED BLISHED BLISHED

# **nslookup** is a command-line tool to query Internet **D**omain **N**ame **S**ervers (DNS) interactively

# (simplified) syntax:

#### **nslookup [-type=TYPE] name [server]**

by default, it tells the name server to perform a **recursive query**

(simplified) syntax:

nslookup 
$$
\boxed{[-type=TYPE]} \text{name } \boxed{[server]}
$$

default: **-type=A**

default (system configured) **/etc/resolv.conf** on Linux

#### possible types are:

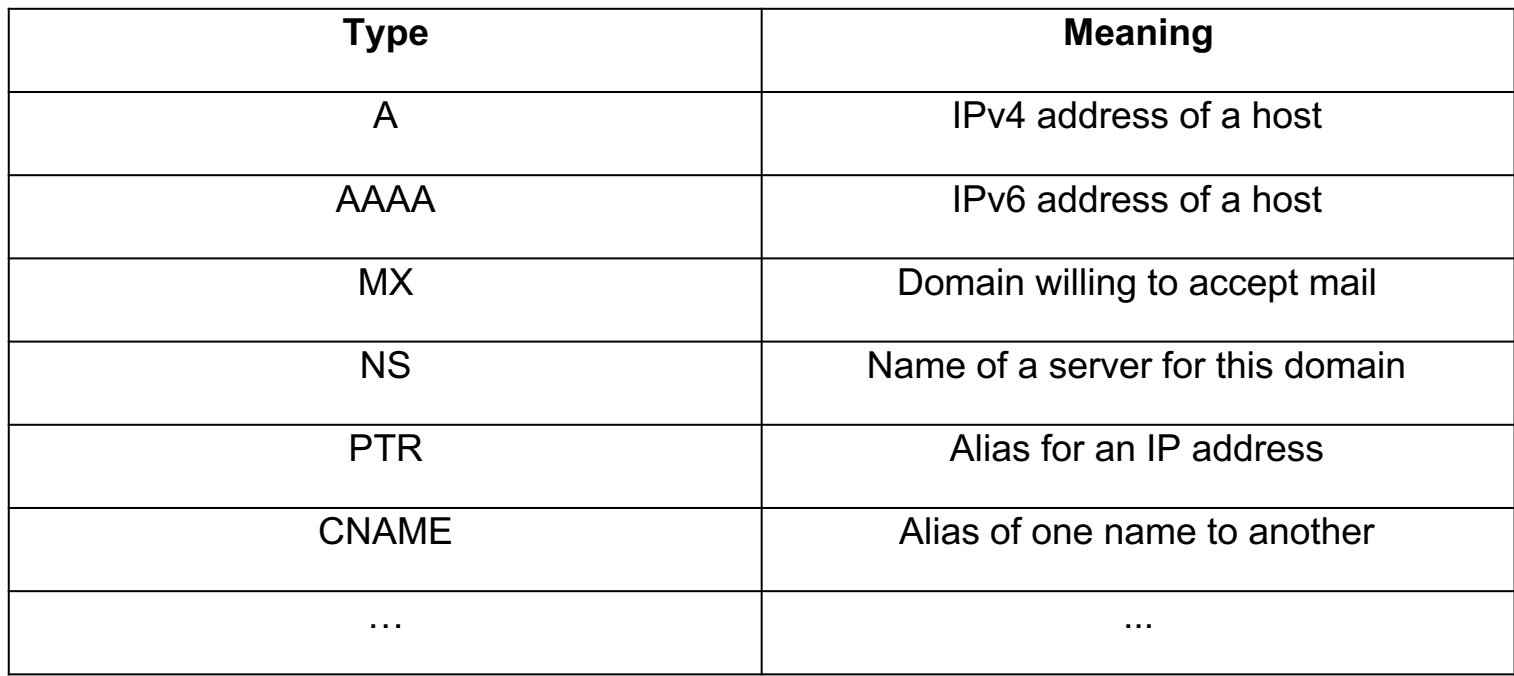

Means: give me the address of the domain **uniroma1.it**

Example N.1: **nslookup uniroma1.it**

Server: 8.8.8.8 Address: 8.8.8.8#53 My default name server

the answer is **not authorative** because 8.8.8.8 is not the manager of the root of the tree. These values are coming from 8.8.8.8's **cache**

```
Non-authoritative answer:
Name:
uniroma1.it
Address:
151.100.101.67
```
IP address associated to the **uniroma1.it** domain

so.. **who** is responsible for the domain **uniroma1.it** ?

Means: give me the name server responsible for the domain **uniroma1.it**

Example N.2: **nslookup -type=NS uniroma1.it**

Server: 8.8.8.8 Address: 8.8.8.8#53

3 nameservers for **uniroma1.it** (may be for fault tolerance reasons)

```
Non-authoritative answer:<br>uniromal.it nameserver
                 nameserver = risc-ns.cics.uniformal.it.uniroma1.it nameserver = desiree.cics.uniroma1.it.
uniroma1.it nameserver = ns1.garr.net.
```
Authoritative answers can be found from:

let's ask one of them for an authorative answer for **uniroma1.it**

IP address of **desiree.cics.uniroma1.it**

# **nslookup**

Example N.3: **nslookup uniroma1.it 151.100.4.13**

- Server: 151.100.4.13 Address: 151.100.4.13#53
- Name: uniroma1.it Address: 151.100.101.67

Finally! Next question is: who is responsible for the **root** of the tree?

Means: give me the name server responsible for the **root** domain '**.**'

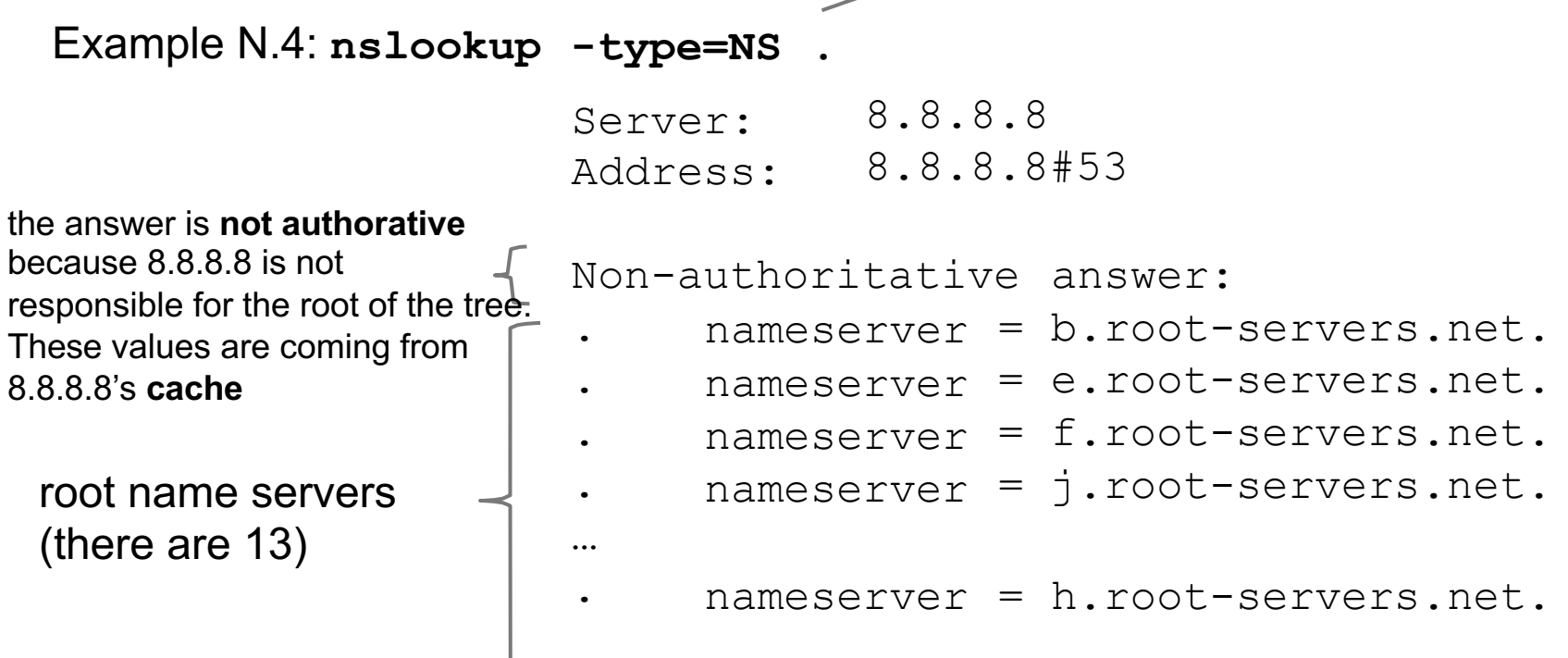

Authoritative answers can be found from:

Means: give me the alternative names of '**phd.di.uniroma1.it**'

Example N.5: **nslookup -type=CNAME phd.di.uniroma1.it**

Server: 8.8.8.8 Address: 8.8.8.8#53

Non-authoritative answer: phd.di.uniroma1.it canonical name = ccalcolo.di.uniroma1.it.

Authoritative answers can be found from:

**ccalcolo** is the actual name of the **phd** host

Example N.6, the **-norecurse** option: **nslookup -norecurse venere.di.uniroma1.it**

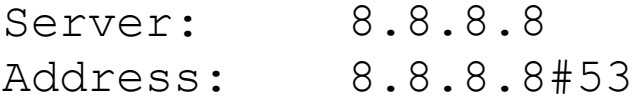

Non-authoritative answer: \*\*\* Can't find venere.di.uniroma1.it: No answer

OK, venere.di.uniroma1.it does not exist ...? To be sure, let's ask to **desiree.cics.uniroma1.it** (next slide)

**nslookup -norecurse venere.di.uniroma1.it 151.100.4.13**

Server: 151.100.4.13 Address: 151.100.4.13#53

Name: venere.di.uniroma1.it Address: 151.100.17.16

**venere**'s address is **151.100.17.16** Wait.. what? According to **8.8.8.8**, venere.di.uniroma1.it does not exist! Well, let's ask again to **8.8.8.8**, but without the **-norecurse** option (next slide)

**nslookup venere.di.uniroma1.it**

Server: 8.8.8.8 Address: 8.8.8.8#53

Non-authoritative answer: Name: venere.di.uniroma1.it Address: 151.100.17.16

**8.8.8.8** was able to find venere.di.uniroma1.it now So, it was the **-norecurse** option's fault! Are we sure? Let's double check, using the **-norecurse** option again (next slide)

**nslookup -norecurse venere.di.uniroma1.it**

Server: 8.8.8.8 Address: 8.8.8.8#53

Non-authoritative answer: Name: venere.di.uniroma1.it Address: 151.100.17.16

OK, now I'm confused. Why could **8.8.8.8** find the address of **venere.di.uniroma1.it**? (check out next slide)

Explaination: **8.8.8.8** is **not** responsible for the **venere.di.uniroma1.it** domain (whereas **desiree.cics.uniroma1.it** is). By using the  **norecurse** option, we are not allowing **8.8.8.8** to navigate the domain tree to retrieve the IP of **venere.di.uniroma1.it**. That's why it could not find it. However, when the **8.8.8.8** is allowed to perform a recursive search, not only it successfully finds **venere.di.uniroma1.it**, but it also **caches** the answer, so as to speed up the search next time someone (*i.e.,* you, or some other user) asks for the same information. Once the reply it's cached, even if the **-norecurse** option is used, **8.8.8.8** can retrieve the answer from its cache.

Exercise: use **nslookup** to find out what are the name servers responsible for the domains:

- **.** (root)
- **it.**
- **uniroma1.it.**
- **di.uniroma1.it.**
- **redi.uniroma1.it.**

Discuss the results based on what you know about the structure of **DNS**

## **DNS e WEB**

Di cosa avete bisogno?

Un Cloud Provider (Azure, AWS, etc.)

Un web server (Apache, Nginx, etc.)

Un Servizio DNS (freenom, etc.)

# **DNS e WEB**

Un Cloud Provider (Azure, AWS, etc.)

Azure:

-> Versione Student, gratis per 12 mesi senza carta di credito

- -> Create una nuova macchina virtuale (ubuntu 16)
- -> Configurate le regole di sicurezza (su che porta?)
- -> Configurate l'IP statico

# **DNS e WEB**

Un web server (Apache, Nginx, etc.)

ssh nomeutente@ipvostramacchina sudo apt-get update sudo apt-get install apache2 cd /var/www/html sudo vim index.html

### **DNS e WEB** Un Servizio DNS (freenom, etc.) freenom offre alcuni domini gratis per 12 mesi

#### **Record deleted successfully**

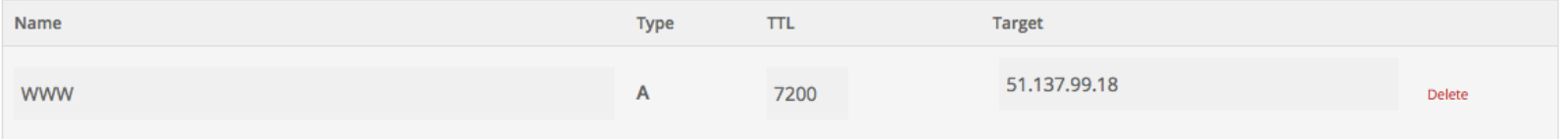

#### **Save Changes**

#### **Add Record**

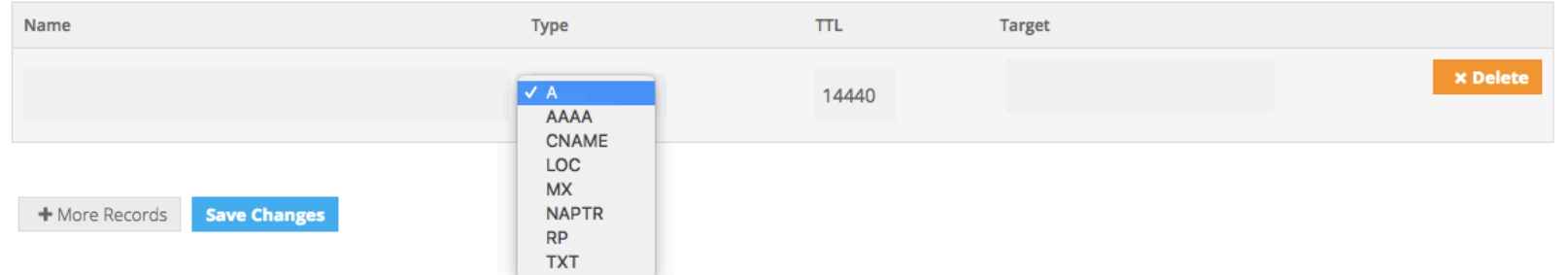

- It's the "TCP/IP swiss army knife":
	- o reads and writes data across network connections, using TCP or UDP protocol.
	- $\circ$  it is a feature-rich network debugging and exploration tool, since it can create almost any kind of connection you would need and has several interesting built-in capabilities.

Simple example: 2 users chat:

• open a new terminal window and type:

o **nc -l -p 12345**

- o means: act as a server and listen for a new connection (**-l**) on port (**-p**) 12345. Listens for connections from **any** interface
- open another terminal window and type:

o **nc localhost 12345**

o means: act as a client and connect to localhost on port 12345

• whatever is written on a terminal (followed by a new line) will appear on the other terminal (and viceversa)

Simple example: 2 users chat:

- the same example works between two *remote* machines
	- $\circ$  the machine acting as a server has to be reachable by the client
	- o 'localhost' must be replaced by the address (or name) of the server

More useful example: **copy** 'picture.png' between two remote machines:

- on the receiver side (address a.b.c.d), open a new terminal window and type:
	- o **nc -l -p 12345 > picture.png**
	- o **'>'** is a shell command that redirects the output of nc to the file **picture.png**
- on the sender side:
	- o **nc a.b.c.d 12345 < picture.png**
	- o **'<'** is a shell command that writes the contents of the file **picture.png** to the input of **nc**

The same example works by switching the roles:

- on the sender side (address a.b.c.d), open a new terminal window and type:
	- o **nc -l -p 12345 < picture.png**
	- o sends the content of the **picture.png** file to *any* client
- on the receiver side:
	- o **nc a.b.c.d 12345 > picture.png**
	- o writes the output of the server to the **picture.png** file

**netcat** can talk to *any* server/client, not just other netcat instances! Example, retrieve a page from a web server:

- type: **nc google.it 80 GET / HTTP/1.1**
- followed by two new lines

#### Server response:

HTTP/1.1 302 Found Location: http://www.google.it/?gws\_rd=cr&ei=WGVeUpWIAsjGtQaLsoDIDA Cache-Control: private Content-Type: text/html; charset=UTF-8 Set-Cookie: PREF=ID=6df6a36cfeac9258:FF=0:TM=1381918040:LM=1381918040:S=TxsHtJMBvvGYb-XB; expires=Fri, 16-Oct-2015 10:07:20 GMT; path=/; domain=.google.com

... <HTML><HEAD><meta http-equiv="content-type" content="text/html;charset=utf-8"> <TITLE>302 Moved</TITLE></HEAD><BODY> <H1>302 Moved</H1> The document has moved <A HREF="http://www.google.it/?gws\_rd=cr&amp;ei=WGVeUpWIAsjGtQaLsoDIDA">here</A>. </BODY></HTML>

Notice:

- we got a "**302 moved**" message from the server (a redirection to http://www.google.it/...WGVeUpWIAsjGtQaLsoDIDA)
- **netcat** does not talk HTTP, so
	- $\circ$  it won't follow the redirect
	- o it won't download the other page contents and so on
- But, *in principle*, with **A LOT** of patience, you could use netcat to browse (part of) the web manually (just pretend to be a browser)
	- $\circ$  (don't try this at home!)

Similar example: act as a Web Server!

● type

o nc -l -p 80

- use your favourite web browser to go to:
	- o http://localhost:80
- go back to the terminal, you'll see something like:

```
GET / HTTP/1.1Host: localhost
User-Agent: Mozilla/5.0 (X11; Linux x86_64; rv:27.0) Gecko/20100101 Firefox/27.0
Accept: text/html,application/xhtml+xml,application/xml;q=0.9,*/*;q=0.8Accept-Language: en-US,en;q=0.5
Accept-Encoding: gzip, deflate
Connection: keep-alive
```
The browser is asking for the / page in our (fake?) Web Server If we don't reply, the connection is eventually going to be closed (timeout). So, type in terminal:

 $\left\langle \text{htm} \right\rangle$ Hello, <b>world</b>!  $\langle$ /html $\rangle$ 

then close the connection with CTRL+C. Now, go back to the browser window. The page should have been loaded by now.

A simple bash Web server:

while true; do { echo "HTTP/1.1 200 OK"; echo ; echo "<html>Hello World</html>"; } | nc -l -p 8080; done

Interesting fact:

- our **netcat**-based web server probably **violated** the HTTP protocol (our response did not include the header!)
- This is **BAD!!!** Still, the web browser did not complain, and figured out how to display the webpage nicely
- This is because web browsers have become **very good** at talking to careless web servers who do not comply with standards

With a similar approach, you can use netcat to talk to:

- Mail servers
- DNS servers
- FTP servers
- $\sim$  …

It may help getting a better idea about how some protocols work. **BUT**, **always** refer to the relative **RFC** to know what it is allowed or not by the protocol! Complying to protocols is the only right way to keep the Internet working (though being tolerant to protocol violations of *other* people helps a lot)

#### **netcat** VS **telnet**:

- **telnet** is a command line tool that speaks the Telnet protocol
	- $\circ$  for instance, it requires a carriage return character to be followed by a null ('**\0**') character
- since the Telnet protocol is very simple (just a bidirectional text oriented protocol), **telnet** may be used to open raw TCP connections to any server
- **netcat**, on the other hand, has been built with the specific purpose of opening raw connections. **It does not have** any protocol to comply to
	- everything is *always* transmitted as-it-is from source to destination (and viceversa)
- **netcat** supports a much richer set of features with respect to **telnet,** for example
	- o can be used to send arbitrary binary data
	- o supports both TCP and UDP
	- o allows to perform TCP port scanning

o ...

Enough with the application level. Let's **dive** in the TCP/IP stack with **wireshark**!

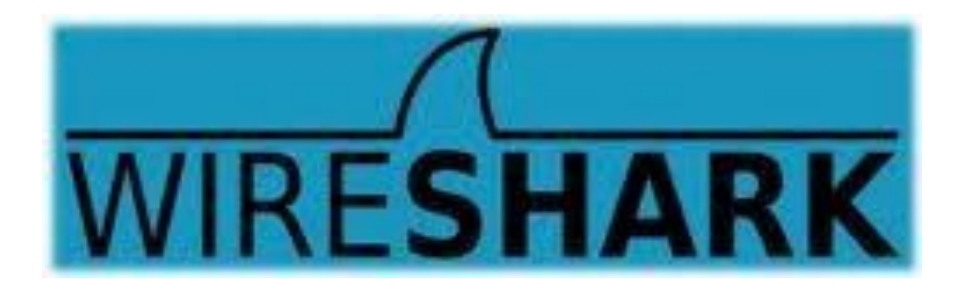

- Wireshark is a software (packet analyzer) that allows to monitor the incoming/ outgoing network frames
	- o it captures **a copy** of the frames
	- o does not inject traffic
- it can expose the **whole** content of each frame (*i.e.,* the whole protocol stack)
- very useful for
	- o learning how TCP/IP works
	- o network administrators
- it is **not** a security tool
- Wireshark is a rather complex and powerful tool, whose complete set of functionalities cannot be discussed with a single lecture
	- o we will cover its basics only
- other packet analyzers:
	- o **tcpdump, tshark**

To install Wireshark on Windows or OSX, go to http://www.wireshark.org On a Debian-based GNU/Linux distribution (*e.g.,* Ubuntu, Linux Mint.. and Debian), just open a terminal window and type:

● **apt-get install wireshark**

When the installation is complete, just type

● **wireshark**

on a terminal (or run it from the applications menu) Useful links:

- http://wiki.wireshark.org/CaptureSetup
- https://www.wireshark.org/docs/wsug\_html\_chunked/
- http://wiki.wireshark.org/SampleCaptures

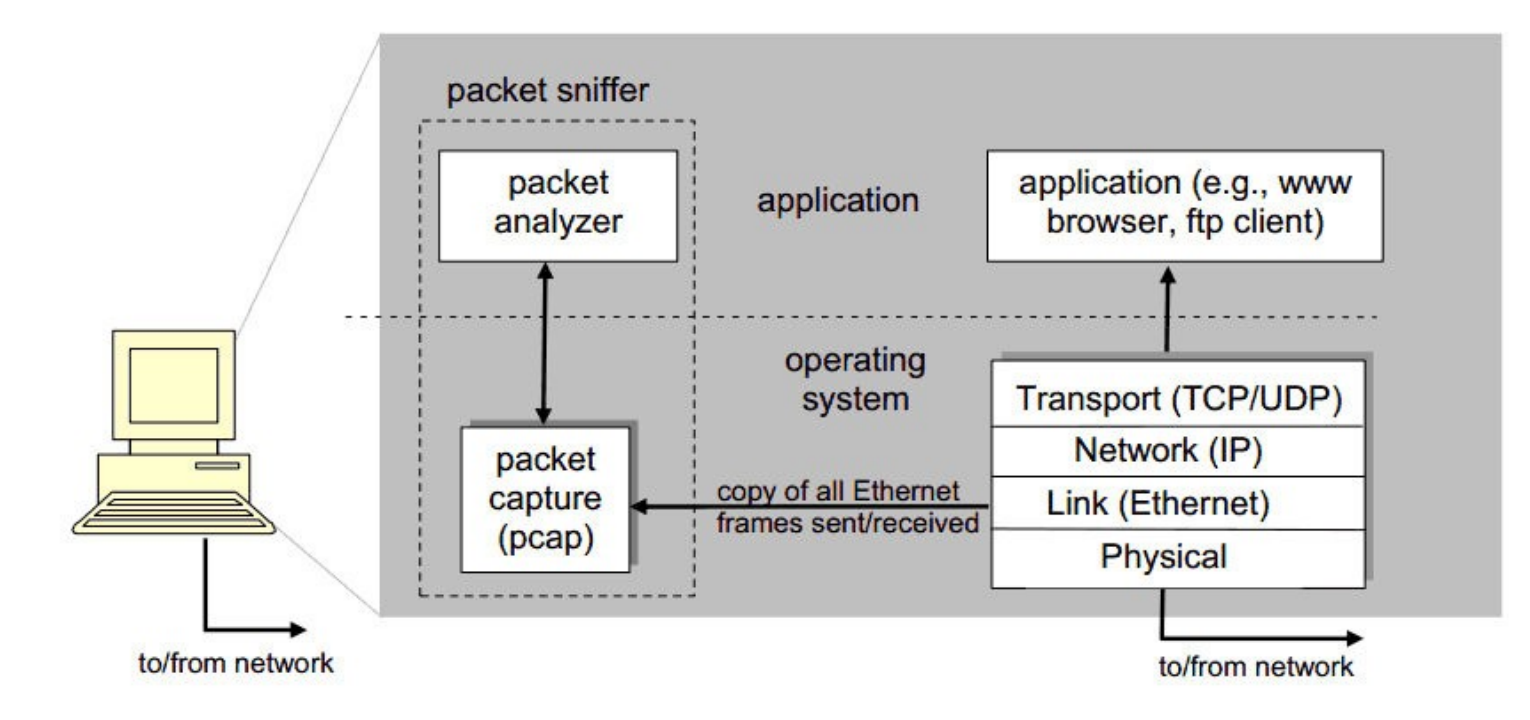

pcap: Packet capture library

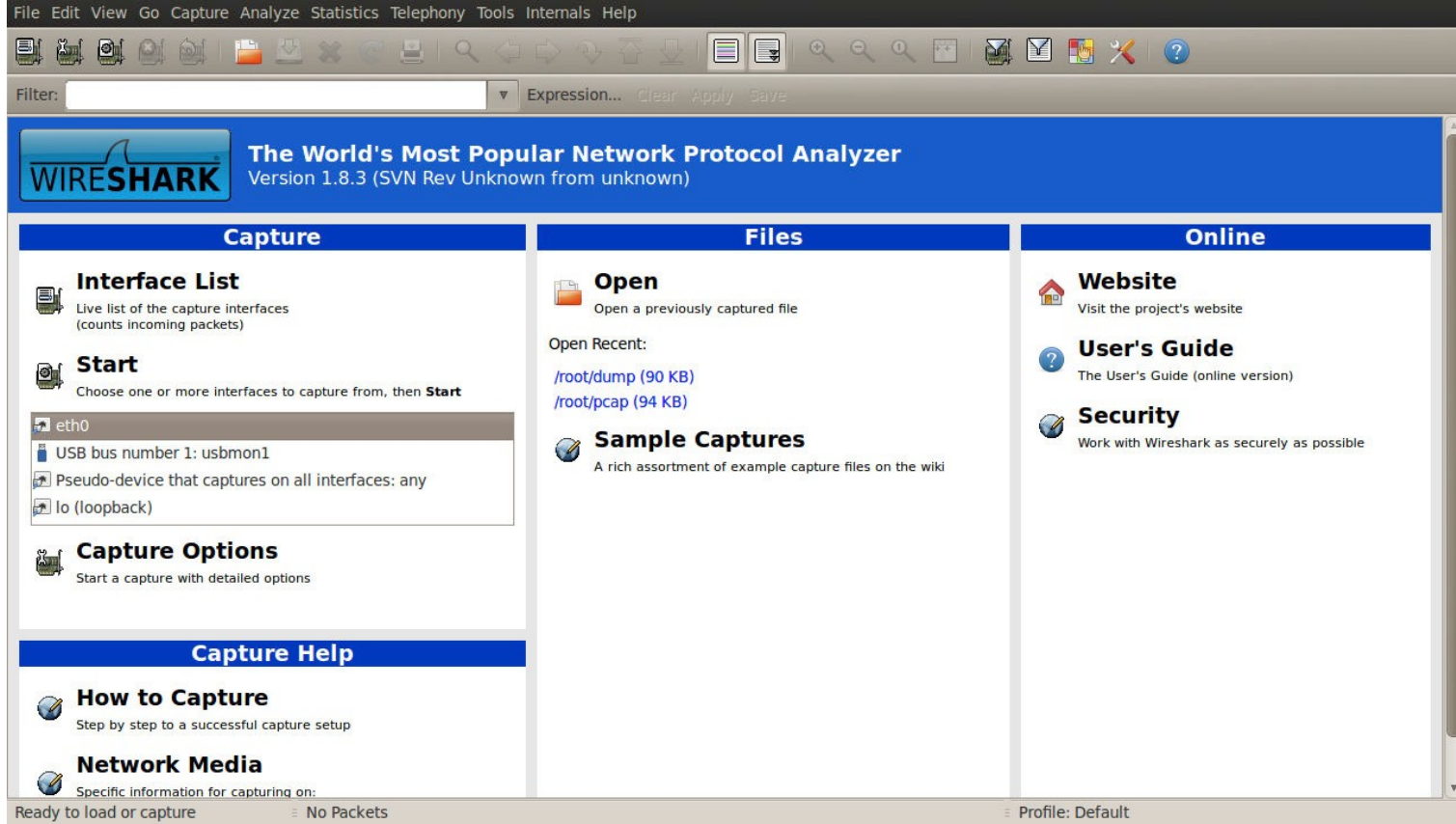

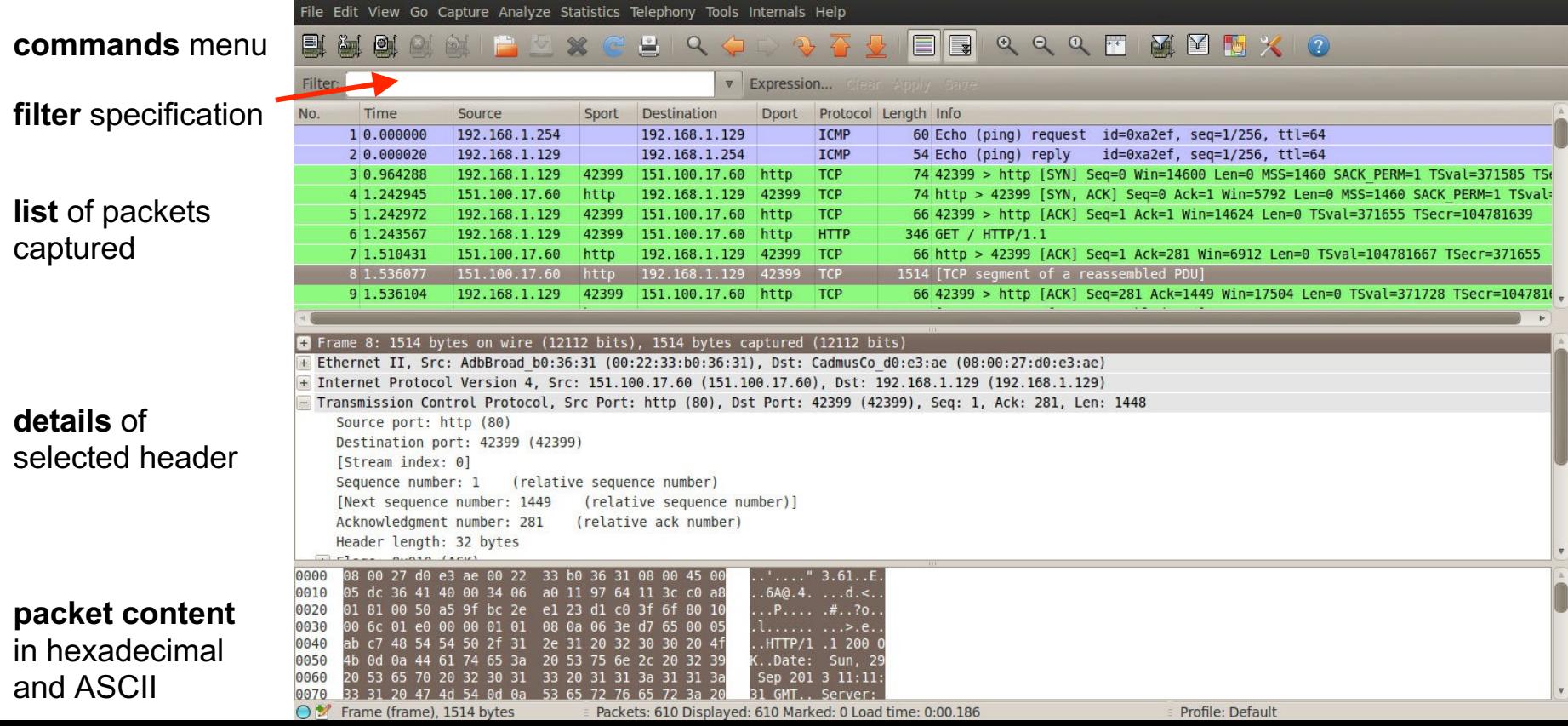

Exercise N.1 (simple):

1. Download and open the following **capture file** using Wireshark

http://wiki.wireshark.org/SampleCaptures?

action=AttachFile&do=get&target=http.cap

- 2. Apply the filter:
	- **ip.addr == 65.208.228.223**
	- remember to hit 'enter' to see the effects of the filter
- 3. Observe the list of exchanged packets
	- what are the HTTP connection endpoints?
- 4. Select an HTTP packet, then:
	- $\circ$  Analyze  $\rightarrow$  Follow TCP Stream
	- How many TCP connections have been opened?
- 5. Notice: no DNS packets! (they have been probably removed by the author of the capture file

Exercise N.2 (more tricky):

- 1. Use Wireshark to start a capture session on the pseudo device that captures on all the interfaces
- 2. Open your favourite browser, clean its cache (it may not be necessary), and go to:
	- http://gaia.cs.umass.edu/wireshark-labs/
- 3. Wait for the page to finish loading, go back to Wireshark and stop the capture session
- 4. Apply the filter

○ **dns**

- 5. Search for the DNS query relative to **gaia.cs.umass.edu** and look for the resolved IP address on the packet's payload (hint, it's probably: 128.119.245.12)
- 6. Apply the filter
	- **ip.addr == 128.119.245.12**
- 7. Now analyze the HTTP flow like we did in Exercise N.1
	- is HTTP's 'keep-alive' used?

Further exercises. Use Wireshark to analyze the traffic generated when:

- 1. A web page with text and pictures is downloaded
- 2. A DNS request is performed with **nslookup**
- 3. A file gets downloaded through FTP
- 4. While using your chat